### **Click'n Go** ט<br>. .

• • • •  $\ddot{\bullet}$ • • • •

• • • • •

> • •

• • • • • • •

• • • • • • •

• • •

• •

• • • •

**W639 (9S12) Vito/Viano Click'n Go Adapter Works with MBProg Programmer. No soldering required.**

• • • • •

• • •

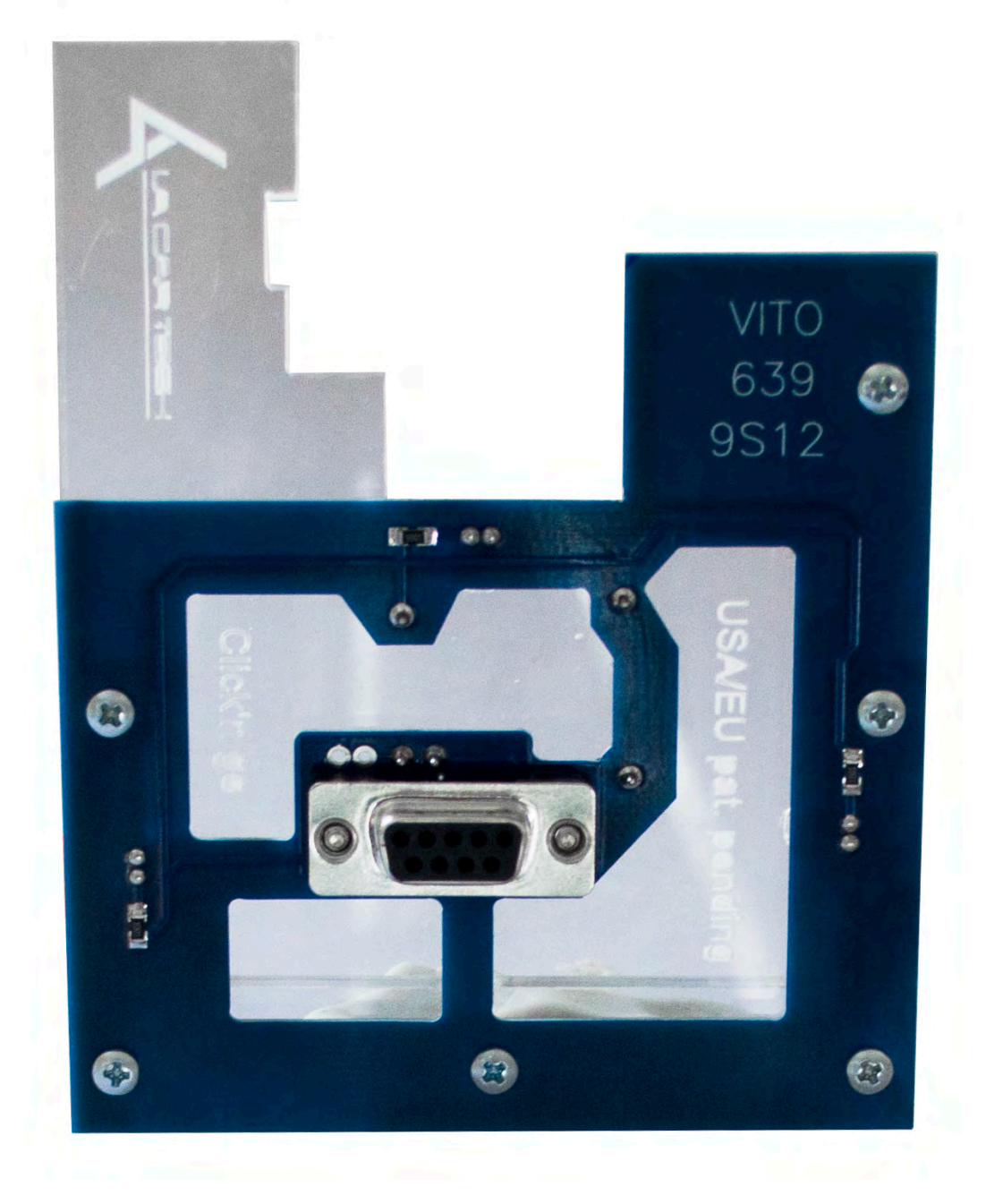

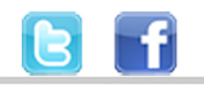

+48 517 443 433 +48 22 724 99 96 info@mbkeyprog.com

www.mbkeyprog.com

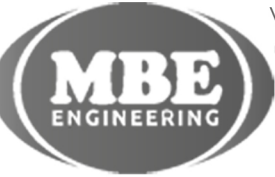

• • • • • • • • • • • • •

• • • • • • •

• • • • • • •

• •

• • • •

•

• • • • • • • •

# . . **W639 (9S12) Vito/Viano**

• • • •  $\ddot{\cdot}$   $\ddots$ • • • • •

• •

• • • • • • •

• • • • •

• • • • • • • •

• • • • • •

• • • • • • • • • • • • •

• • • • •

• • • • • • • •

• •

•

• • • •

•

••••••••

### **How to connect Carefully open by pushing in the EIS back body tabs.**

 $\frac{1}{2}$  ,  $\frac{1}{2}$  ,  $\frac{1}{2}$  ,  $\frac{1}{2}$ 

•

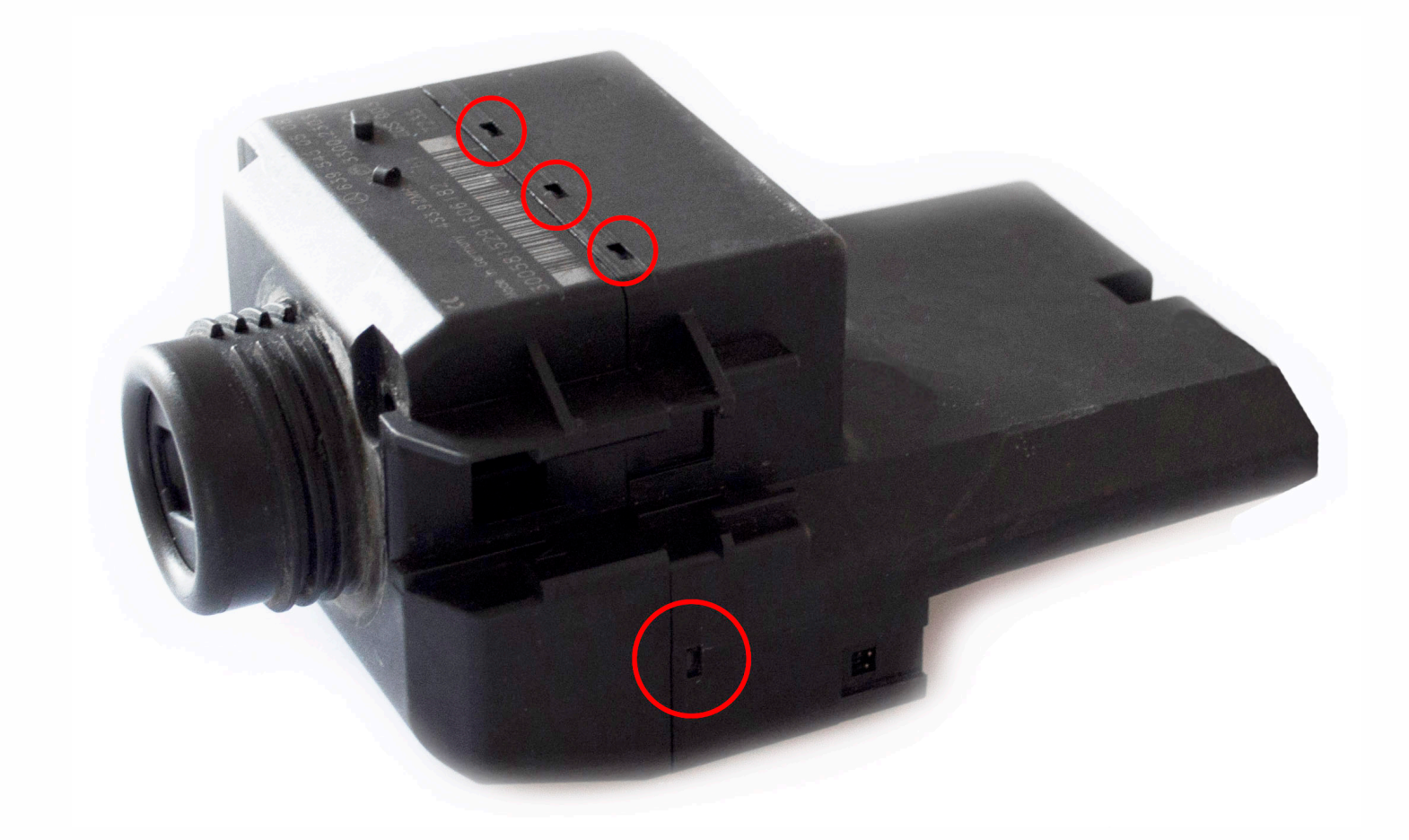

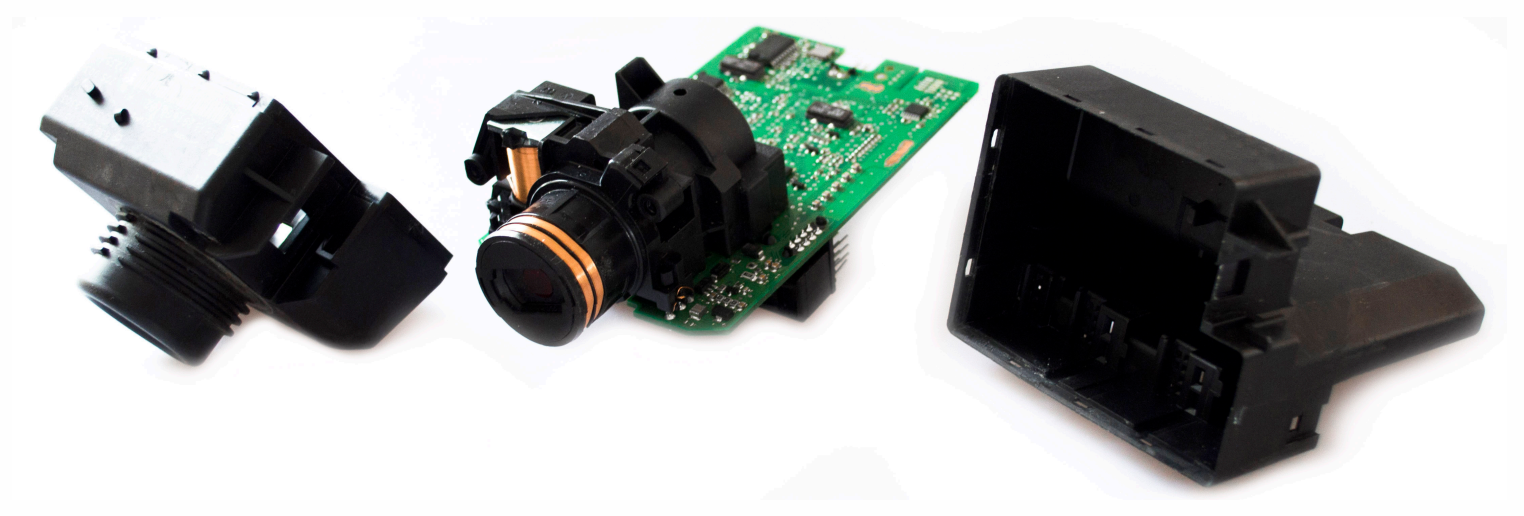

• • • •  $\ddot{\cdot}$   $\ddots$ • • • • •

• •

• • • • • • •

• • • • •

• • • • • • • •

• • • • • •

• • • • • • • • • • • • •

• • • • •

• • • • • • • •

• •

•

• • • •

•

••••••••

**Match the top of the EIS board with top of Click'n Go adapter.**

 $\frac{1}{2}$  ,  $\frac{1}{2}$  ,  $\frac{1}{2}$  ,  $\frac{1}{2}$ 

•

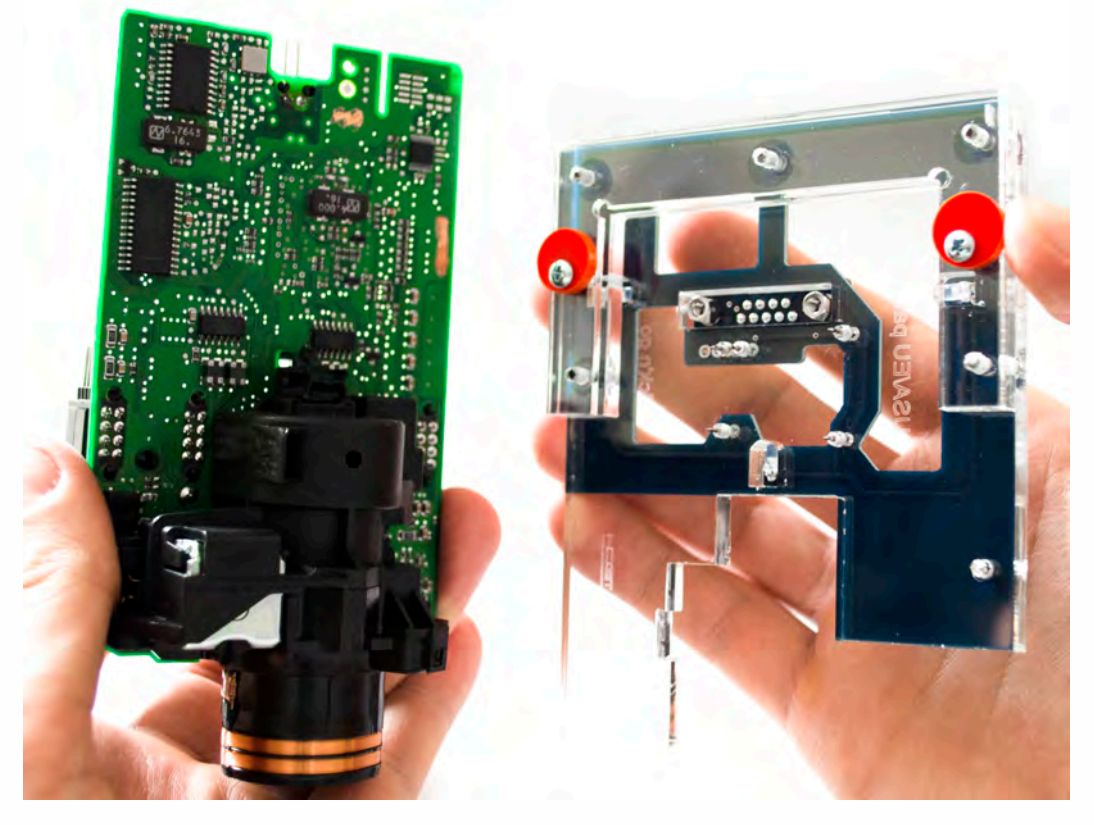

**Mount the EIS board on the Click'n Go Adapter.**

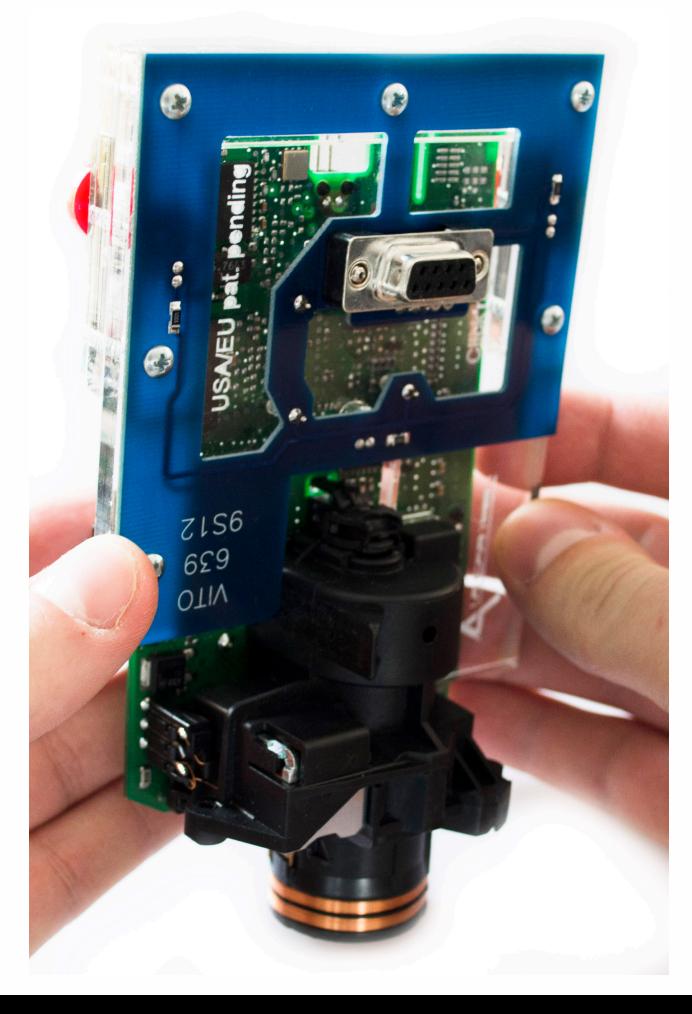

• • • •  $\ddot{\cdot}$   $\ddots$ • • • • •

• •

• • • • • • •

• • • • •

• • • • • • • •

• • • • • •

• • • • • • • • • • • • •

• • • • •

• • • • • • • •

• •

•

• • • •

•

••••••••

**Carefully push down the EIS on to Click'n Go adapter.**

 $\frac{1}{2}$  ,  $\frac{1}{2}$  ,  $\frac{1}{2}$  ,  $\frac{1}{2}$ 

•

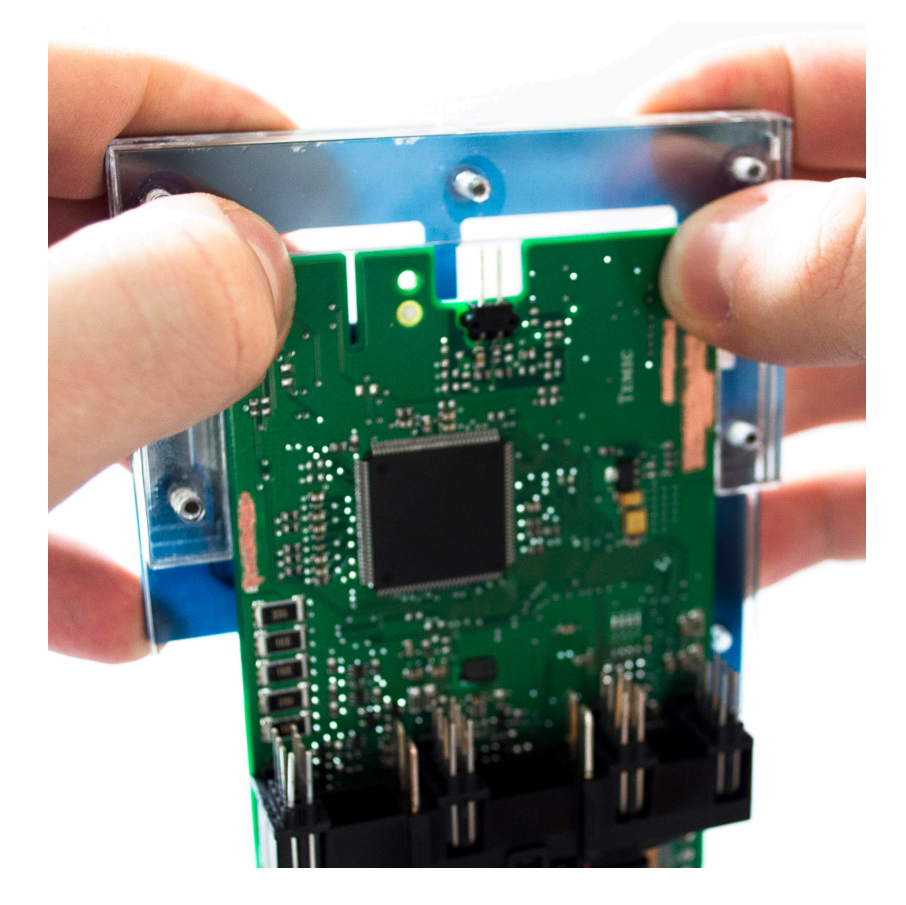

**Secure the board by turning the locks over the EIS board.**

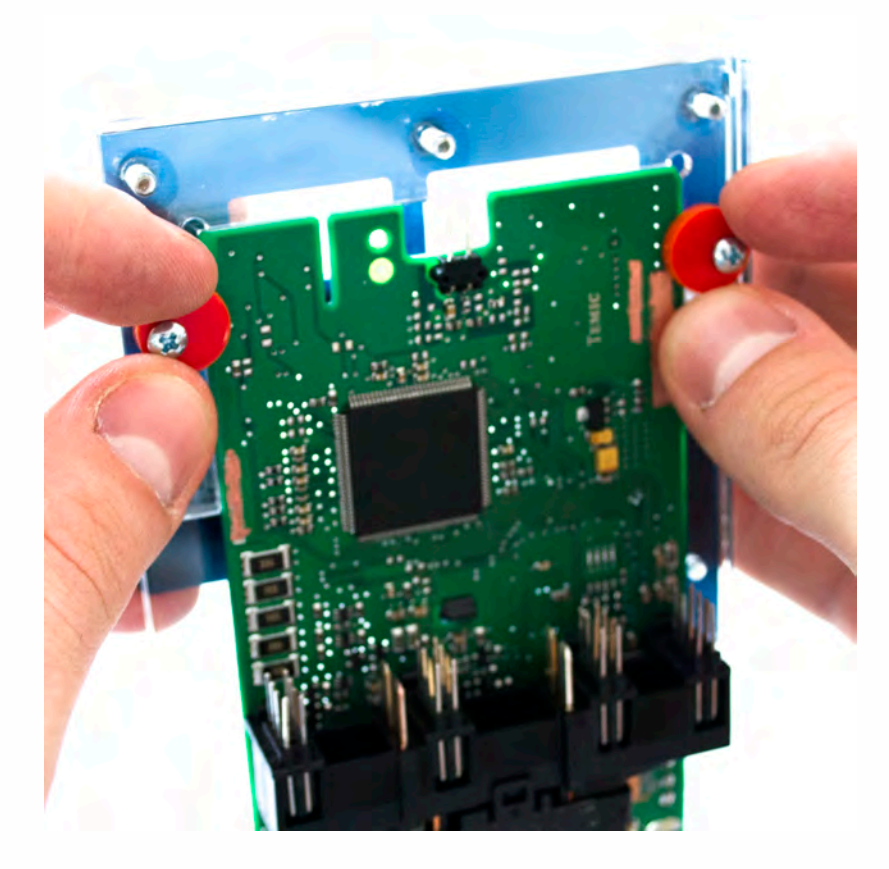

W639 (9S12) Vito/Viano

 $\bullet$   $\bullet$   $\bullet$ 

 $\overline{\phantom{a}}$ 

 $\bullet$   $\bullet$ 

 $\ddot{\cdot}$ 

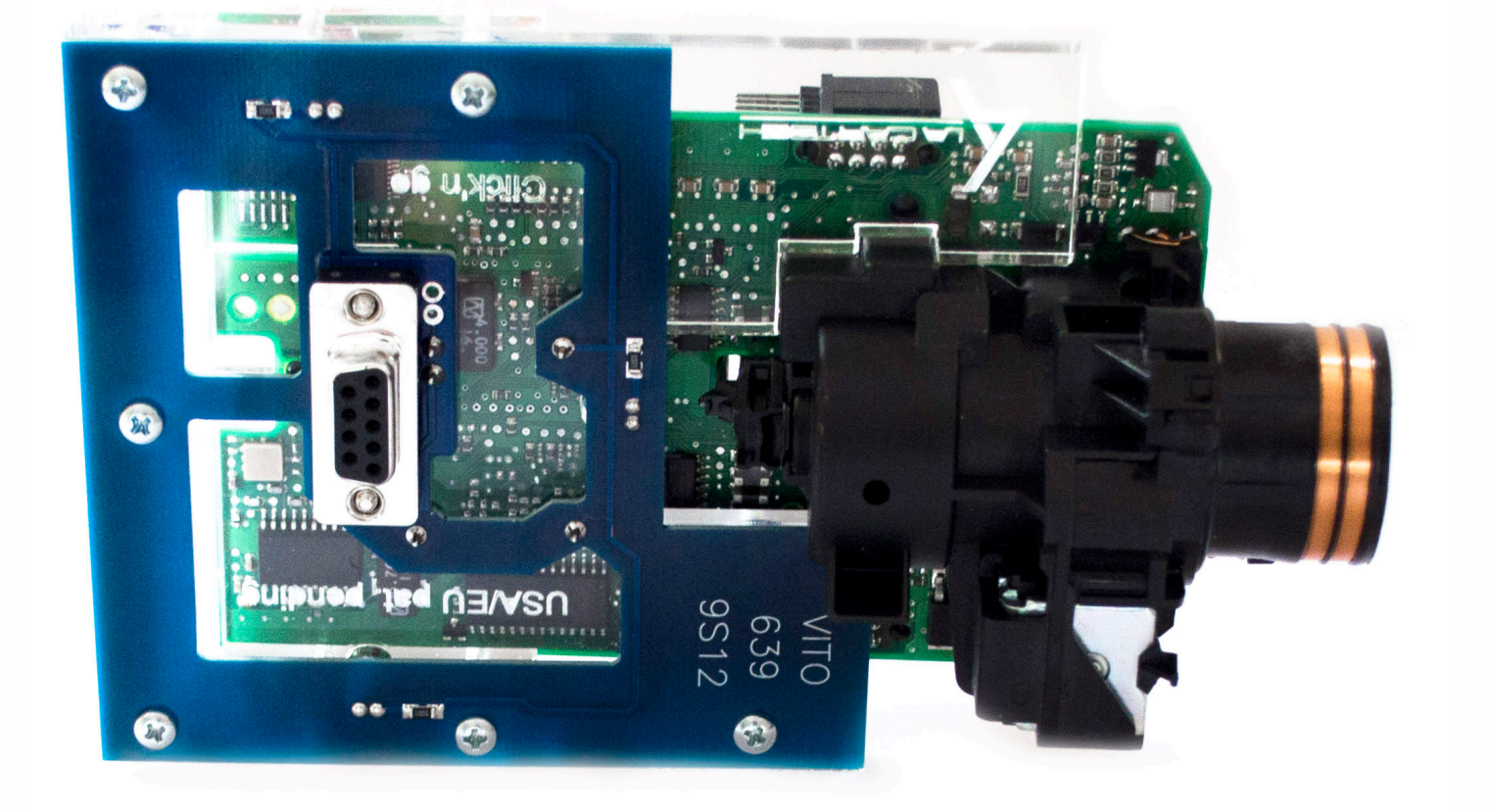

#### ..<br>. .<br>. **W639 (9S12) Vito/Viano**

• • • •  $\ddot{\cdot}$   $\ddots$ • • • • •

• •

• • • • • • •

• • • • •

• • • • • • • •

• • • • • •

 $\frac{1}{2}$  ,  $\frac{1}{2}$  ,  $\frac{1}{2}$  ,  $\frac{1}{2}$ 

•

• • • • • • • • • • • • •

• • • • •

• • • • • • • •

• •

•

• • • •

•

••••••••

#### **Connect Click'n Go cable to Click'n Go adapter.**

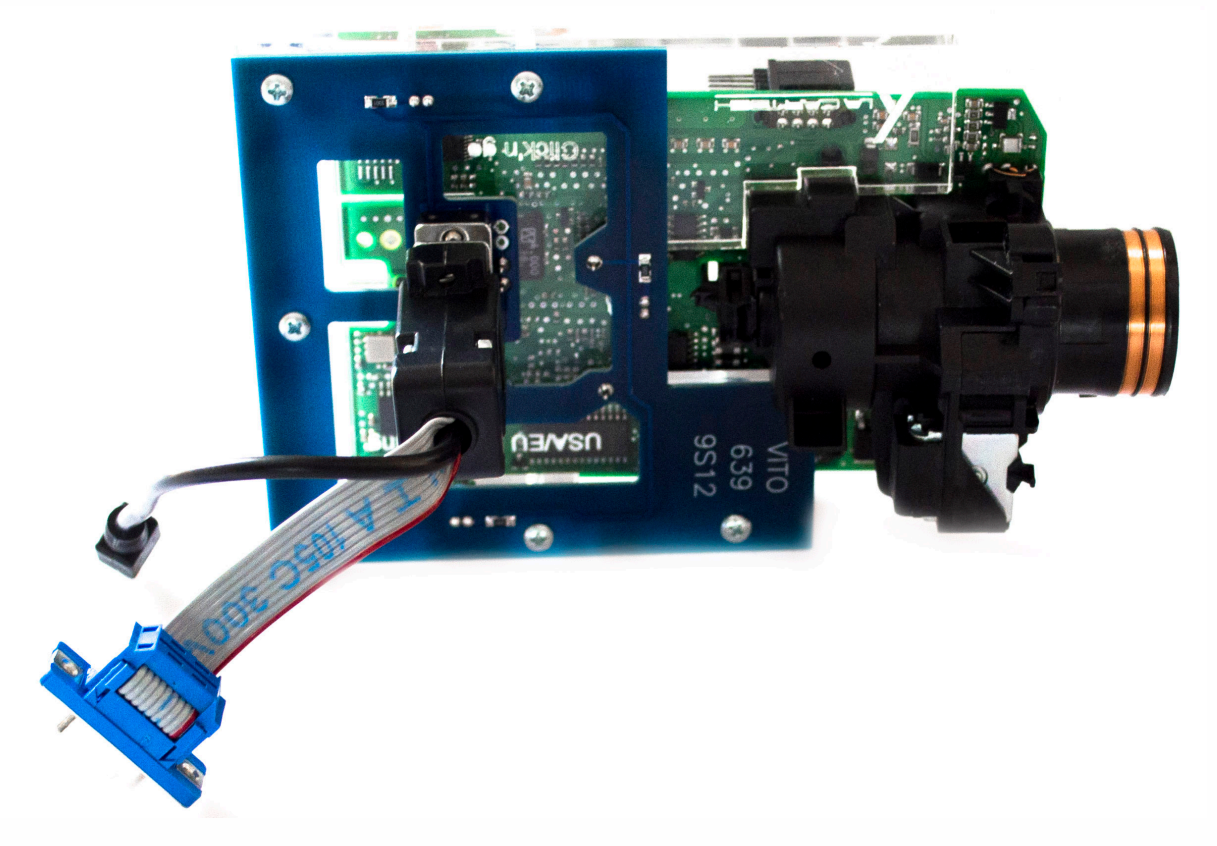

**Connect MBProg 2 Click'n Go cable to MBProg. Connect MBProg USB cable to PC and MBProg.**

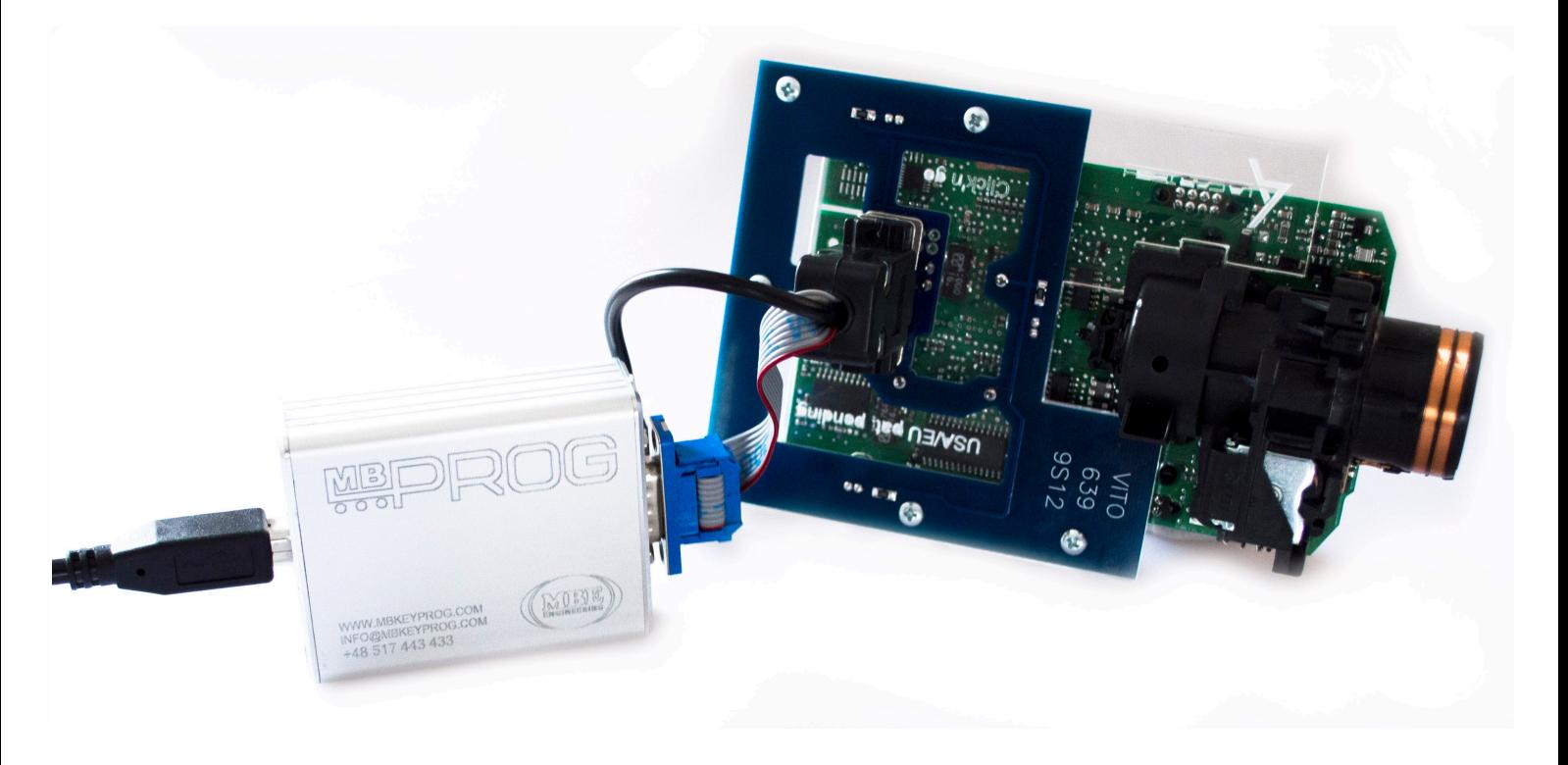

. . **W639 (9S12) Vito/Viano**

• • • •  $\ddot{\cdot}$   $\ddots$ • • • •

• • • • •

• • • • • •

• • • • • • • • •

• • • • •

• • • •

• • • • • • • • • • • • •

• • • • •

• • • • • • • •

• •

•

• • • •

•

••••••••

## **How to read**

 $\frac{1}{2}$  ,  $\frac{1}{2}$  ,  $\frac{1}{2}$  ,  $\frac{1}{2}$ 

•

#### **Open MBProg software. Check bottom right corner if your device is correctly connected. Now click Chip button.**

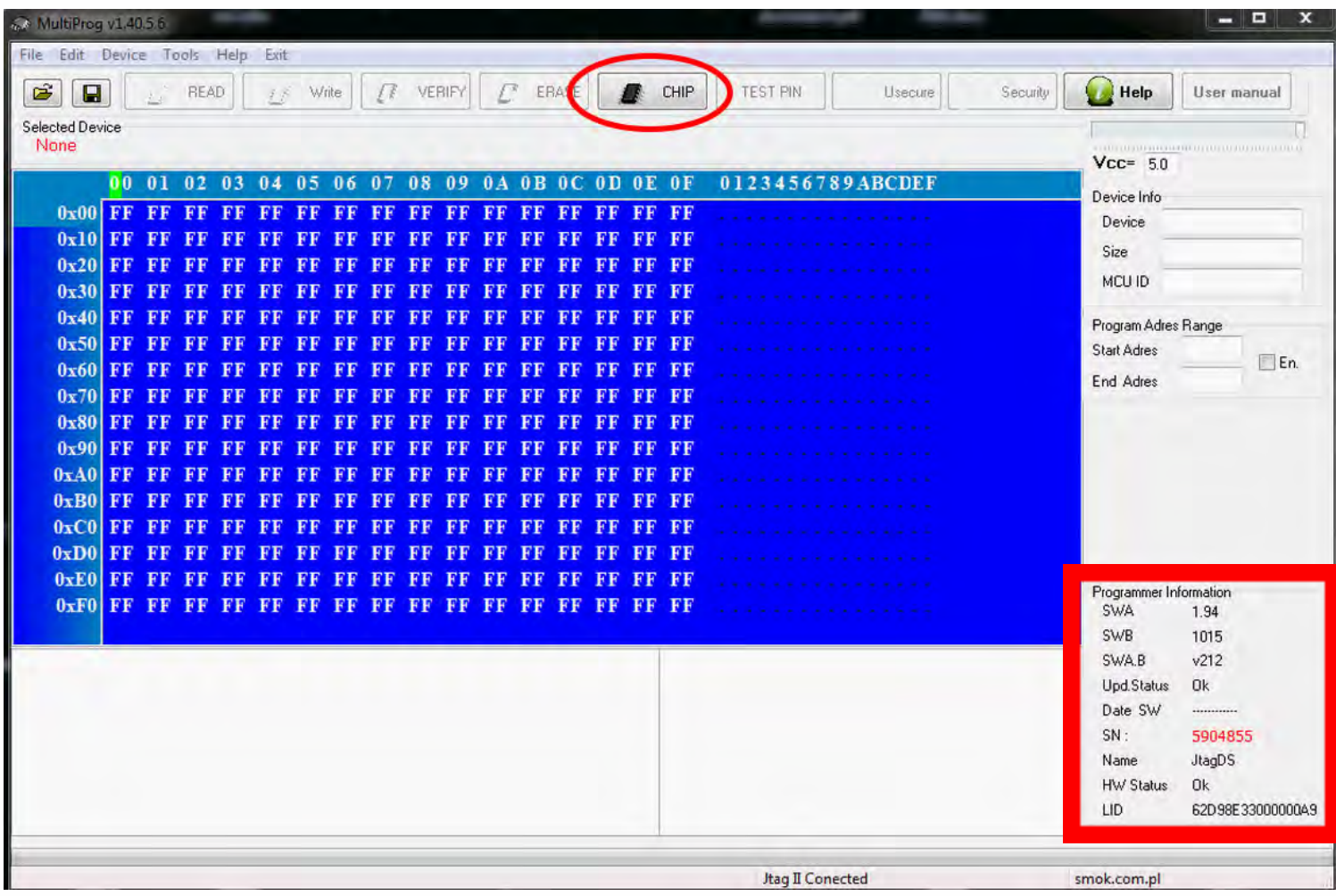

# . . **W639 (9S12) Vito/Viano**

• • • •  $\ddot{\cdot}$   $\ddots$ • • • • •

• •

• • • • • • •

• • • • •

• • • • • • • •

• • • • • •

 $\frac{1}{2}$  ,  $\frac{1}{2}$  ,  $\frac{1}{2}$  ,  $\frac{1}{2}$ 

•

• • • • • • • • • • • • •

• • • • •

• • • • • • • •

• • • •

•

••••••••

• •

•

**Make sure that JTAG is selected in programmer software. Select MOTOROLA > MC > HC12/HCS12/HCS12X > SECURED > EEPROM and double click on MC9S12 EE SEC option as seen in the red circle.**

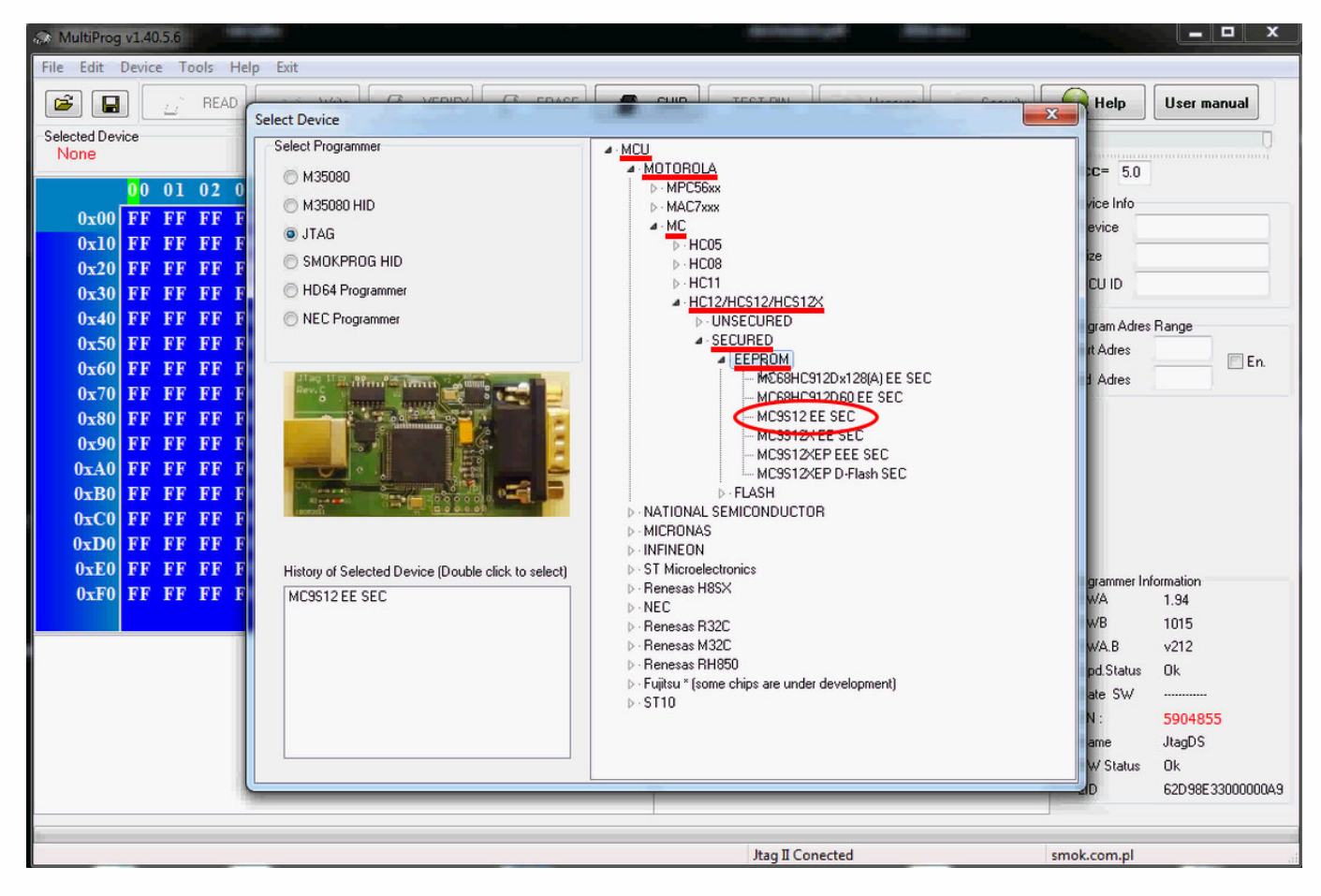

#### W639 (9S12) Vito/Viano

 $\bullet$   $\bullet$   $\bullet$ 

 $\bullet$  $\bullet\bullet\bullet$ 

 $\bullet$  $\sim$   $\sim$   $\sim$ 

 $\bullet\hspace{0.1cm} \bullet\hspace{0.1cm}\bullet\hspace{0.1cm}\bullet\hspace{0.1cm}\bullet\hspace{0.1cm}\bullet\hspace{0.1cm}\bullet\hspace{0.1cm}\bullet$ 

 $\epsilon$  $\epsilon$  $\bullet$ 

#### Now click on Read button.

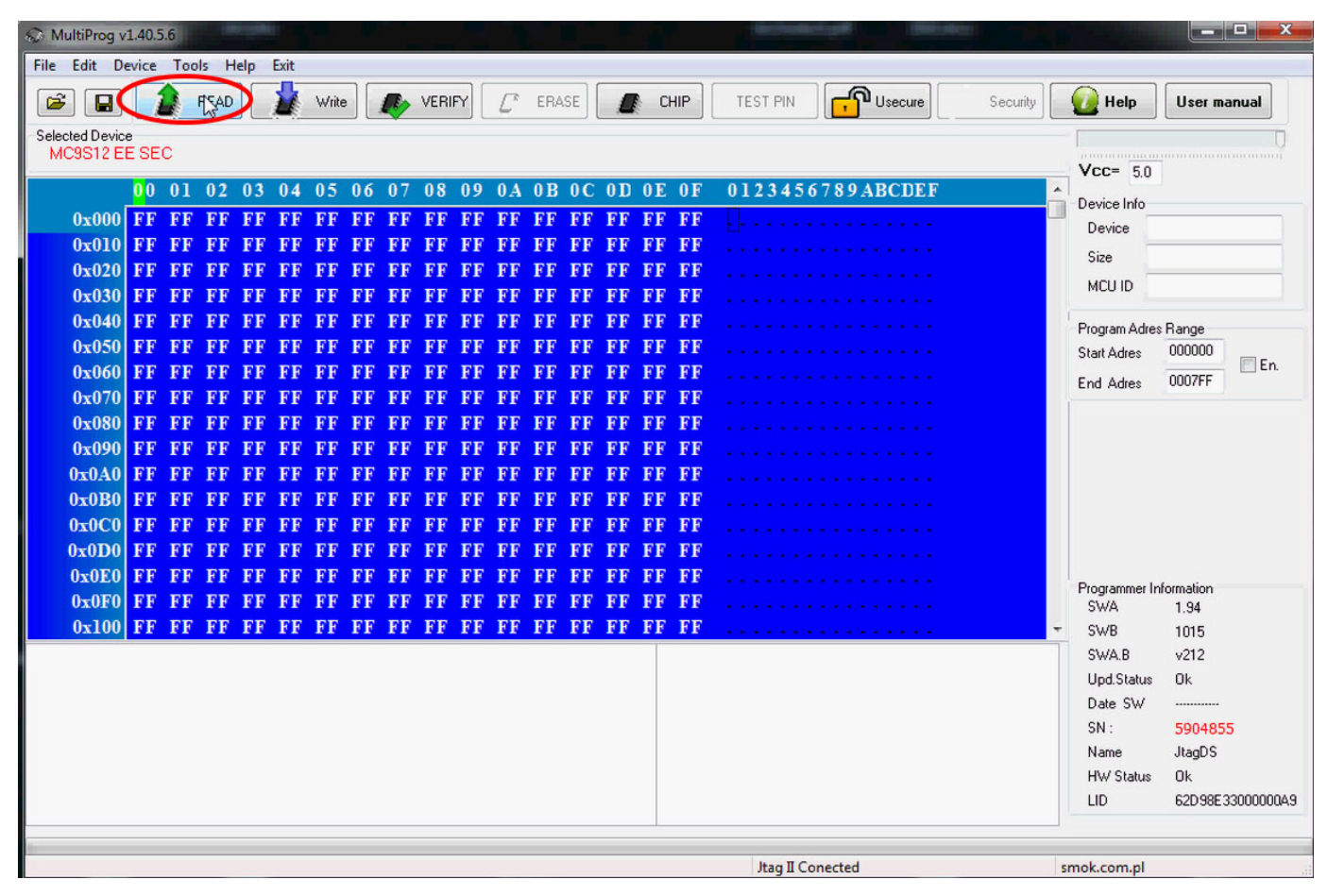

# **Click'n Go**

 $\bullet$  $\bullet$  $\bullet$ 

 $\bullet\hspace{0.1cm} \bullet\hspace{0.1cm}\bullet\hspace{0.1cm}\bullet\hspace{0.1cm}\bullet\hspace{0.1cm}\bullet\hspace{0.1cm}$ 

 $\bullet$  $\blacksquare$  $\bullet$  $\bullet$ 

 $\bullet$ 

EIS reading process is done.

 $\bullet$ 

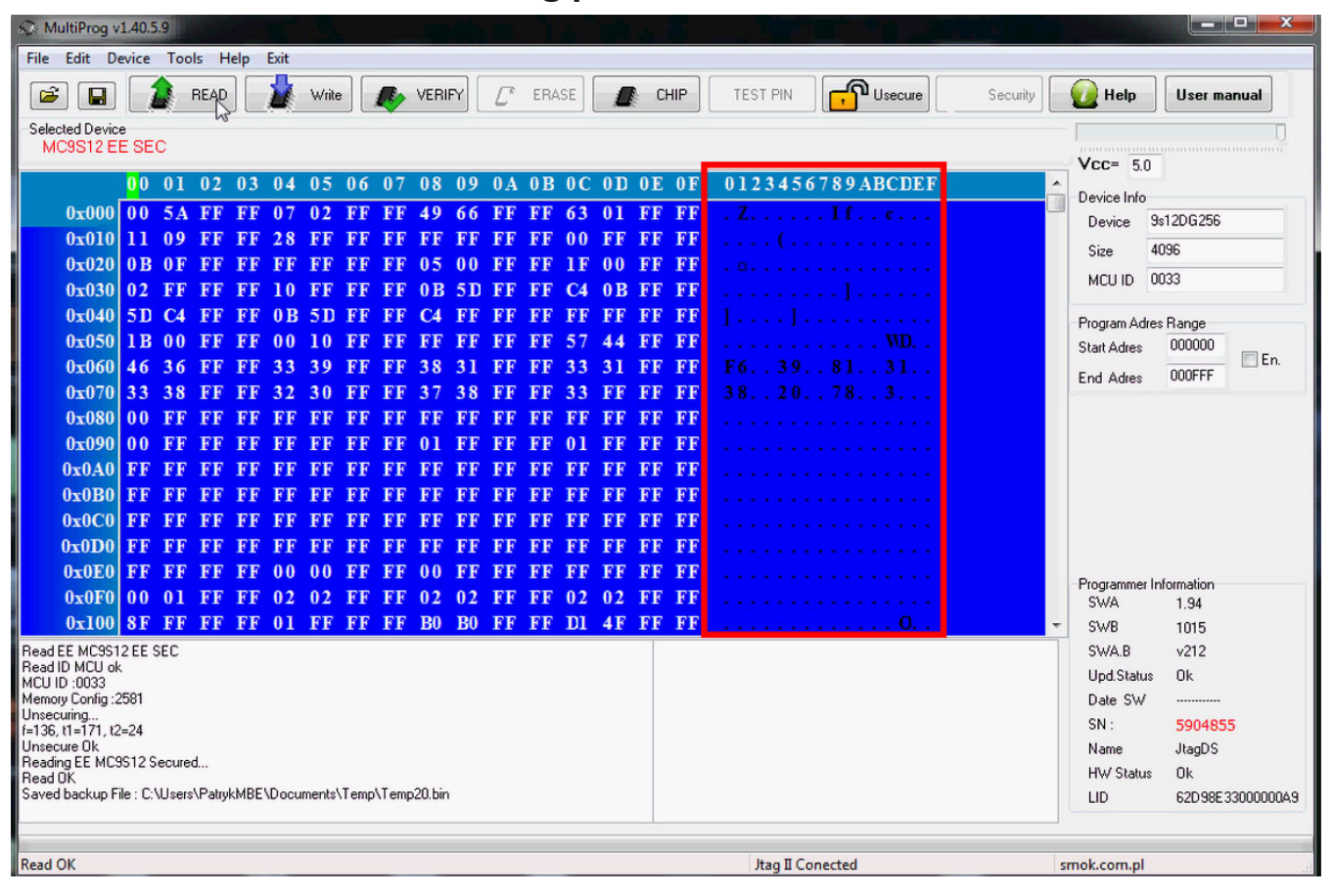

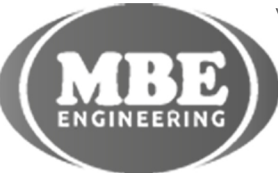

 $\bullet$  $\bullet$  $\bullet$ 

 $\bullet$ 

.<br>• .<br>•  $\bullet$ 

 $\bullet\bullet\bullet$ 

www.mbkeyprog.com

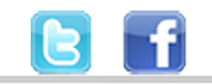

+48 517 443 433 +48 22 724 99 96 info@mbkeyprog.com